## ANALOG DEVICES

# Quick Start Guide for EV-MCS-LVDRV-Z Motor Drive Evaluation Platform

*Rev.* 0.1

Created: Author: Last Modified: Modified by:

12/17/2014 12:17 PM Dara O'Sullivan 1/6/2015 12:06 PM Dara O'Sullivan

# 1 Contents

| 1 | 1 Contents                             |    |
|---|----------------------------------------|----|
| 2 | 2 Revision History                     |    |
| 3 | 3 Overview                             |    |
|   | 3.1 System requirements                |    |
| 4 | 4 Hardware Setup                       |    |
|   | 4.1 Low Voltage Board                  |    |
| 5 | 5 Software Setup                       |    |
|   | 5.1 Programming with Serial Downloader | 8  |
|   | 5.2 Programming with Segger J-Link     | 10 |
| 6 | 6 GUI Configuration                    |    |
| 7 | -                                      |    |
| 8 | -                                      |    |
| 9 | 9 Support                              |    |

# 2 Revision History

| Version | Modified By        | Date     | Comments            |
|---------|--------------------|----------|---------------------|
| 0.1     | Dara<br>O'Sullivan | 1/6/2015 | Document finalized. |
|         |                    |          |                     |
|         |                    |          |                     |
|         |                    |          |                     |
|         |                    |          |                     |
|         |                    |          |                     |
|         |                    |          |                     |

## 3 Overview

This document will give a high level introduction to the EV-MCS-LVDRV motor control development platform and will provide a step-by-step approach that will get a motor up running. Instructions are provided on hardware setup, executable download, and graphical user interface (GUI) operation.

## 3.1 System requirements

Before you start working on the motor control platform, please make sure you have the hardware and software listed below.

### **Required Hardware**

- ADSP-CM408F EZ-KIT rev 0.2 (This is ordered separately from the EV-MCS-LVDRV-Z)
- EV-MCS-LVDRV-Z power board, including BLY171D-24V-6000 motor with encoder, power supply and USB to serial cable

### **Optional Hardware**

- Segger J-Link Lite debugger (This comes with the ADSP-CM408F Ezkit and can be used for executable download, and code development, but is not necessary for basic setup)

#### **Required Software**

- ADSP-CM40x SW Enablement Package version 1.2.0 (available here : http://sdk.analog.com/dw/sdks.aspx?file=ADUSC03)
- ADIMonitor Graphical User Interface (available here: <u>https://ez.analog.com/docs/DOC-11971</u>)
- Motor Control demo program executable and linker map file (also available here <a href="https://ez.analog.com/docs/DOC-11971">https://ez.analog.com/docs/DOC-11971</a>)

#### **Optional Software**

- IAR Embedded Workbench (for code development, version 6.6 or higher)
- Segger J-Link Lite driver software

## 4 Hardware Setup

This section will describe how to setup the hardware. This only has to be performed once, when bringing up a new platform.

## 4.1 Low Voltage Board

Connect the EZ-kit to the Power Board as shown in Figure 1. Make sure both Samtec connectors mate completely. Also, note the location of Encoder, Power and Motor connectors.

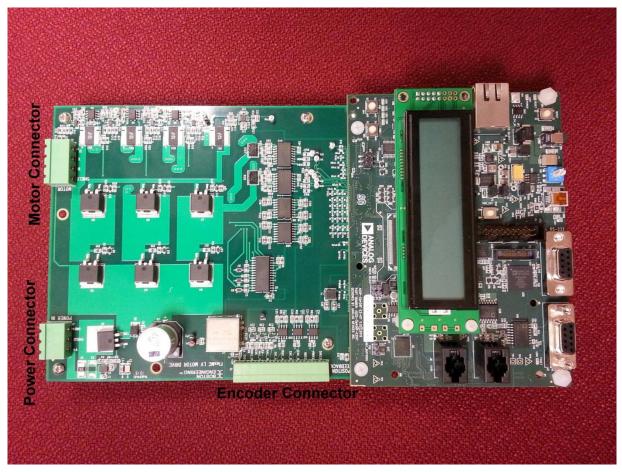

Figure 1 Low Voltage Power Board connected to CM408F EZ-kit.

Ensure that the Encoder connector is wired as shown in Figure 2 and Table 1.

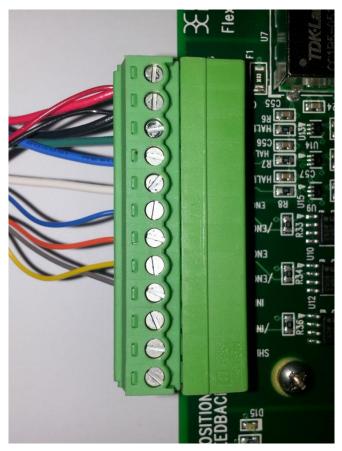

Figure 2 Wiring of Encoder Connector.

| Pin | Color                 | Signal |
|-----|-----------------------|--------|
| 1   | Red                   | +5V    |
|     | (thick and thin wire) |        |
| 2   | Black                 | GND    |
|     | (thick and thin wire) |        |
| 3   | Green                 | HALL_U |
| 4   | Blue (thick)          | HALL_V |
| 5   | White                 | HALL_W |
| 6   | Blue (thin)           | ENC_A+ |
| 7   | Orange                | ENC_A- |
| 8   | Yellow                | ENC_B+ |

| 9  | Grey | ENC_B- |
|----|------|--------|
| 10 | NC   | INDEX+ |
| 11 | NC   | INDEX- |
| 12 | NC   | Shield |

 Table 1 Encoder Connector

Ensure that the Motor and Power Connectors are wired as shown in *Figure 3*, *Table 2* and *Table 3*.

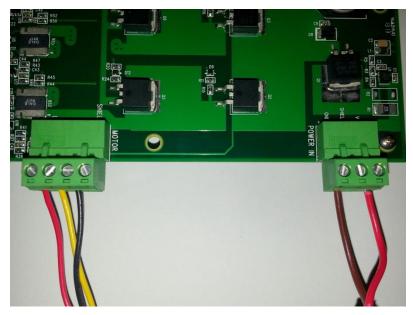

Figure 3 Wiring of Motor- and Power Connector.

| Pin | Color  | Signal        |
|-----|--------|---------------|
| 1   | Red    | Motor phase U |
| 2   | Yellow | Motor phase V |
| 3   | Black  | Motor phase W |
| 4   | NC     | Shield        |

Table 2 Motor Connector

| Pin | Color | Signal |
|-----|-------|--------|
| 1   | Brown | GND    |
| 2   | NC    | Shield |
| 3   | Red   | +24V   |

Table 3 Power Connector

# 5 Software Setup

The software setup steps are as follows:

- 1. Download and install the ADSP-CM40x SW Enablement Package version 1.2.0 from the link shown previously in "SW Requirements". This includes the serial boot-loader which is needed for download of the executable to the processor.
- 2. Download and install the GUI from the Engineer Zone link provided in "SW Requirements". This requires the .NET framework to be on the PC and it will prompt the user to download this if it is not detected.
- 3. Download the motor control demo executable program from the Engineer Zone link provided in "SW Requirements" and program this to the processor board (ADSP-CM408 EZkit).

The first two steps are fairly self-explanatory. The third step – programming of the executable to the processor – can be carried out in two alternate ways. These are detailed in this section.

## 5.1 Programming with Serial Downloader

The serial downloader ("wsd.exe") is provided as part of the ADSP-CM408 SW Enablement Package and once this has been installed, assuming default installation directory structures, the downloader is found in C:\Analog Devices\ADSP-CM40x\CM403F\_CM408F\_EZ-KIT\tool\UARTFlashProgrammer. This method uses the **MC\_Demo.hex** executable provided at the Engineer Zone link.

Steps:

1. Connect the EZ-kit to the PC using the USB-UART cable: UART (RS-232) connector on the EZkit, USB on the PC

2. Select Boot Mode 3 (UART Boot) on the EZkit using the selector switch P3 (adjacent to the power connector)

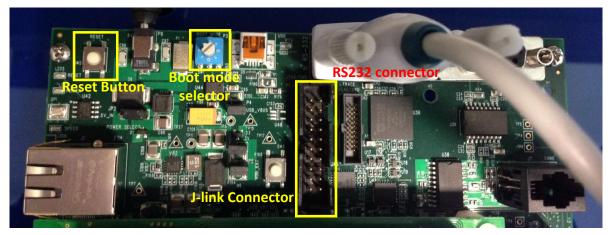

- 3. Power up the EZkit
- 4. Open the Windows Serial Downloader (wsd.exe) and select the appropriate options:

Target: ADSP-CM40x (flash)

Serial Port: Select the COM port to which the USB-serial cable is connected (if in doubt, check under 'Device Manager->Ports'

Baudrate: 115200

5. Click "Browse" under "File to download" and navigate to the provided executable "MC\_demo.hex"

6. Select "Start"

| Windows Serial Downloader                                              |                                   |             |
|------------------------------------------------------------------------|-----------------------------------|-------------|
| Second stage kernel                                                    |                                   |             |
| C:\Analog Devices\ADSP-CM40x\CM40                                      | 3F_CM408F_EZ-KIT\tool\UARTFlash   | Proc Browse |
| File to download                                                       |                                   |             |
| C:\Users\DOSulli2\Documents\SVN\Pr                                     | aiaat DM Matay EOC\ SW/ Taga\u020 | LV E Browse |
| C. TOSERS (DOSUIIS (DOCUMERIS (SAM) Pr                                 | UJEC PM MOULTPOC (SW Tags (V020_  |             |
| Target                                                                 | Serial Port                       | Baudrate    |
| ADSP-CM40x (flash)                                                     | COM3 (USB Serial Port) 📃 💌        | 115200 💌    |
| Flash Action                                                           |                                   |             |
| Program                                                                |                                   |             |
| Frogram                                                                |                                   |             |
| Status                                                                 |                                   |             |
| Sending second stage kernel.<br>Read binary boot stream with 8756 byte |                                   |             |
| Verified boot stream.                                                  | 5.                                |             |
| Autobaud succeeded.                                                    |                                   |             |
| Downloaded 8756/8756 bytes.<br>Download completed.                     |                                   |             |
| Programming flash image.                                               |                                   |             |
| Read Intel HEX flash image with 35124 b<br>Autobaud succeeded.         | oytes.                            |             |
| Erased 9/9 pages.                                                      |                                   |             |
| Erase completed.<br>Flashed 35124/35124 bytes.                         |                                   |             |
| Flash completed.                                                       |                                   |             |
|                                                                        |                                   |             |
|                                                                        |                                   |             |
|                                                                        | Start Reset                       | Cancel      |

7. Once the operation completes, select Boot Mode 1 (SPI Flash Boot) on the EZkit, using the selector switch P3 (adjacent to the power connector)

8. Reset the EZkit (SW2 adjacent to power connector)

At this point the application should now be executing or loaded from flash, and the GUI can be connected to run the motor.

## 5.2 Programming with Segger J-Link

This method uses the JLink software and the debugger provided with the EZkit to program the processor flash memory.

- 1. Download and install Segger JLink Software (http://www.segger.com/jlink-software.html)
- 2. Click the blue download button under Windows. The version number may be different from the one shown below.

|            | 3001 (J-Link User Guide), <u>UM08003</u> (J-Flash User Guide), <u>UM08004</u> (RDI User Guide)                                        |
|------------|----------------------------------------------------------------------------------------------------|
|            | for <u>J-Link DLL</u> , <u>J-Flash</u> , <u>J-Link RDI DLL</u> .                                                                      |
|            | ng sample projects for most popular eval boards.<br>Support for ARM RDI standard. Makes J-Link compatible with RDI compliant debugger |
| ↓ Download | Software and documentation pack for Windows V4.90 [20,125 kb]<br>md5 checksum: 8c3335d09848ef8fdc66cec27d60b1a3                       |

- 3. Enter your Segger JLink Lite serial number in the next box. This number is printed on the microcontroller on the debugger board.
- 4. Click the confirmation box on the next screen, download the software and install (default location is C:\Program Files(x86)\Segger)
- 5. Connect the JLink to the PC USB port and the other end to the 20 pin connector on the CM40x board.
- 6. The PC will start automatically start installing drivers for your Jlink . Let it complete and turn on power to the EZkit.
- 7. Turn on power to the CM408x board.
- 8. Go to the location where Segger was installed and click on JLink .exe. In this case it is in: C:\Program Files (x86)\SEGGER\JLink\_V490 (The version number and folder name may be different to the one in this example.)
- 9. The following should be displayed in the Jlink window. It should identify that a Cortex-M4 is connected to the Jlink .

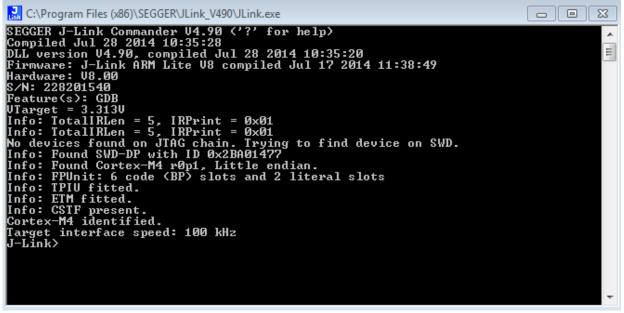

- Enter the following at the prompt: exec device = ADSP-CM408BSWZ-BF The following will be displayed indicating that the chip has been identified correctly: J-Link>exec device = ADSP-CM408BSWZ-BF Info: Device "ADSP-CM408BSWZ-BF" selected (2048 KB flash, 64 KB RAM).
- 2. Copy the binary file you need to load into the CM40x in a known location. For this example, we will be placing the file **MC\_demo.bin** in C:\temp

3. In the JLink window, type the following to load the binary code at address 0x1800 0000, which is the start of flash.

```
loadbin c:\temp\MC_demo.bin, 0x18000000
J-Link>exec device= ADSP-CM408BSWZ-BF
Info: Device "ADSP-CM408BSWZ-BF" selected (2048 KB flash, 64 KB RAM).
J-Link>loadbin c:\temp\MC_demo.bin, 0x18000000
```

A new window pops up, indicating progress:

| SEGGER J-Li | nk V4.90 - Flash download (2048 KB)                         |        |
|-------------|-------------------------------------------------------------|--------|
| Compare     | 90.6%                                                       | 0.944s |
| Erase       | 0.0%                                                        |        |
| Program     | 0.0%                                                        |        |
| Verify      | 0.0%                                                        |        |
| Cancel      | Comparing range 0x181A0000 - 0x181BFFFF (2 Sectors, 128 KB) | 0.944s |

The JLink window will also show information about the flash procedure. J-Link>loadbin c:\temp\MC\_demo.bin, 0x18000000 Halting CPU for downloading file. Downloading file... [c:\temp\MC\_demo.bin] Info: J-Link: Flash download: Flash programming performed for 1 range (65536 by es) Info: J-Link: Flash download: Total time needed: 6.429s (Prepare: 0.665s, Compar e: 0.009s, Erase: 0.712s, Program: 4.971s, Verify: 0.015s, Restore: 0.055s) J-Link>

4. Reset the EZkit (SW2 adjacent to power connector)

At this point the application should now be executing or loaded from flash, and the GUI can be connected to run the motor.

# 6 GUI Configuration

Once the installation zip file is extracted, the GUI application is loaded by running the installer executable "ADIMonitorGUI.exe". This GUI requires the .NET framework and this will be downloaded if it is not already on the PC. The first step is to set up the serial port (having connected the USB-serial converter to the EZkit RS232 port). This is accomplished by right-clicking the bottom right-hand corner of the GUI and selecting *Connect*. The program should automatically select the correct COM port, but if several options are available, right-click *Configure* and select the correct one. Once this is selected press, *Save* and then *Connect*.

| TOURE CONTROL AND MONIT | TOR.                                |                     |         | CONFIGURE CONTROL AND MONITO | R       |                     |              |       |           |     |
|-------------------------|-------------------------------------|---------------------|---------|------------------------------|---------|---------------------|--------------|-------|-----------|-----|
| otor                    | Trigger                             | Downsampling        |         | Motor                        | Trigger |                     |              |       | Downsampl | ing |
| VF GAIN 7               | Auto O Single Delay 100             | 1                   | 1       | VF GAIN 7                    | Auto    | Serial Port C       | onfiguration | 8     | 1         |     |
| F MAX RATE 10           | Address Address Prefix UID_ Filter  | Butter              |         | VF BOOST 0<br>VF MAX RATE 10 | Address | Port                | COM3         | -     | Buffer    |     |
| MAX 2<br>MAX RPM 2000   | Plot # Name Address Type Plot       | Count 0<br>Size 200 | $\prec$ | I MAX 2                      | Plot    | Baud Rate           | 57600        |       | Count     | 0   |
| F CTRL 1                |                                     |                     |         | MAX RPM 2000                 |         | Data Bits<br>Parity | 8<br>None    |       | Size      | 200 |
| CCW Rotation            |                                     |                     |         | VF CTRL 1                    |         | Stop Bits           | One          | v     |           |     |
|                         | Load Map Clear Update Configuration |                     | ×       | Configure                    |         | Handshake           | None         | ·     |           |     |
|                         |                                     |                     |         |                              | Loa     | Save                |              | ancel |           |     |
|                         |                                     |                     |         |                              |         |                     |              |       |           |     |
|                         |                                     |                     |         |                              |         |                     |              |       |           |     |

Figure 4: Serial Port Setup

The next step is to configure the motor control settings. These are listed in *Table 4*, along with an explanation of their relevance. The default settings are for open loop Volts/Hz control. Closed loop field-oriented control (FOC) can also be selected by changing the setting for VF\_CTRL. (The executable provided will run in either mode; however, sample C code is only provided and supported for open loop mode).

| Parameter       | Open Loop V/f control               | Closed loop FOC                          |
|-----------------|-------------------------------------|------------------------------------------|
| VF_GAIN         | Volts per Hz representation         | Only used for open loop                  |
| VF_BOOST        | Low speed                           | Only used for open loop                  |
|                 | boost voltage representation        |                                          |
| VF_MAX_RATE     | RPM change per 0.1 ms sample        | Only used for open loop                  |
| I_MAX           | Not used                            | Not used                                 |
| MAX_RPM         | M                                   | ax rpm                                   |
| VF_CTRL         | Set to 1 for open loop V/f          | Set to 0 for closed loop FOC             |
| CCW rotation    | Check for CCW rotation. Uncheck for | CW rotation. When looking into shaft end |
|                 | of                                  | motor.                                   |
| Speed reference | Speed                               | l reference                              |

#### Table 4: Motor Control Settings

Once the configuration settings have been entered, press *Configure*. Typical settings for open loop control are depicted in *Figure 5*. Please note that the VF\_GAIN and VF\_BOOST settings do not directly refer to volts/Hz or volts quantities. Care should be taken when setting the VF\_GAIN quantity. If it is set too high, the motor will draw large currents and an overcurrent trip may occur. Also if the VF\_MAX\_RATE is set too high, the applied motor voltage and frequency will ramp too quickly – especially if a large step change in speed reference occurs – potentially causing an overcurrent trip. If an overcurrent or PWM trip occurs, set the GUI start/stop command to *Stop* and reset the EZkit using the reset switch. Reduce VF\_GAIN or VF\_MAX\_RATE to limit the steady state and transient current amplitudes.

| tor        |            | Trigger                             | Downsampling |
|------------|------------|-------------------------------------|--------------|
| 'F GAIN    | 7          | Auto O Single Delay 100             | 1            |
| F BOOST    | 0          |                                     | Buffer       |
| F MAX RATE | 10         | Address Prefix UID_ Filter          | Buffer       |
| MAX        | 2          | Plot # Name Address Type Plot       | Count 0      |
| IAX RPM    | 2000       |                                     | Size 200     |
| F CTRL     | 1          |                                     |              |
|            | / Rotation | Load Map Clear Update Configuration | n            |

Figure 5: Motor Control Configuration – Typical open loop settings.

# 7 Running the Motor

In order to control the motor, navigate to the *Control and Monitor* tab. From here, the motor can be started by pressing the *Start* button, and the speed varied by moving the slider or entering a speed in the numeric box. This is illustrated in Figure 6.

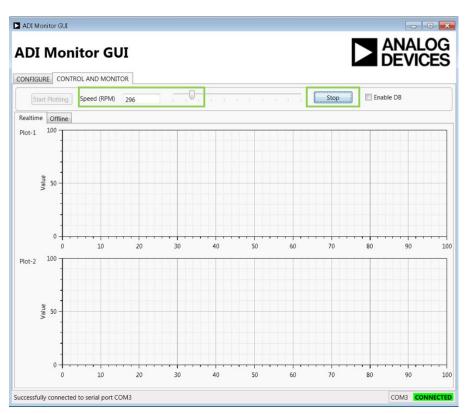

Figure 6: Motor Run Screen

# 8 Data Visualization

In order to import visualization data into the GUI, the linker map file (**MC\_demo.map**) provided with the demo C code or executable must be loaded. This is selected from the *Configure* tab as illustrated in Figure 7 with the resultant variable list shown in Figure 8. The variables provided by default have a UID\_ prefix in the map file and are listed in the Table below, along with their data types. It should be noted that the GUI cannot determine from the map file if a variable has signed or unsigned type, so if a variable is of signed type (e.g. duty\_a) it is necessary to manually change the Type from UINT16 to SINT16 in the relevant column of Figure 8.

| Variable Name | Variable                                     | Data Type |
|---------------|----------------------------------------------|-----------|
| Idc_LV        | DC bus current in Amps                       | SINGLE    |
| Idc_LV_adc    | DC bus current – ADC value                   | UINT16    |
| Vd            | D-axis motor voltage per unit                | SINGLE    |
| Vdc_LV        | DC bus voltage in Volts                      | SINGLE    |
| Vdc_LV_adc    | DC bus voltage – ADC value                   | UINT16    |
| Vq            | Q-axis motor voltage per unit                | SINGLE    |
| Vu_LV         | U-phase motor voltage (filtered) in Volts    | SINGLE    |
| Vu_LV_adc     | U-phase motor voltage (filtered) – ADC value | UINT16    |

|                    | 1                                            |        |
|--------------------|----------------------------------------------|--------|
| Vv_LV              | V-phase motor voltage (filtered) in Volts    | SINGLE |
| Vv_LV_adc          | V-phase motor voltage (filtered) – ADC value | UINT16 |
| Vw_LV              | W-phase motor voltage (filtered) in Volts    | SINGLE |
| Vw_LV_adc          | W-phase motor voltage (filtered) – ADC value | UINT16 |
| duty_a             | A phase duty cycle counter                   | SINT16 |
| duty_b             | B phase duty cycle counter                   | SINT16 |
| duty_c             | C phase duty cycle counter                   | SINT16 |
| hall_state_monitor | Hall signals code                            | UINT16 |
| ia_adc             | U phase current – SAR ADC value              | UINT16 |
| ia_sar             | U phase current – SAR Amps value             | SINGLE |
| ia_sinc            | U phase current – SINC Amps value            | SINGLE |
| ib_adc             | V phase current – SAR ADC value              | UINT16 |
| ib_sar             | V phase current – SAR Amps value             | SINGLE |
| ib_sinc            | V phase current – SINC Amps value            | SINGLE |
| ib_sinc_raw        | V phase current – SINC ADC value             | SINT16 |
| ic_adc             | W phase current – SAR ADC value              | UINT16 |
| ic_sar             | W phase current – SAR Amps value             | SINGLE |
| ic_sinc            | W phase current – SINC Amps value            | SINGLE |
| ic_sinc_raw        | W phase current – SINC ADC value             | SINT16 |
| qep_cnt_monitor    | Quadrature encoder count                     | UINT16 |
| speed_fil          | Speed in rpm (filtered)                      | SINGLE |
| speed_raw          | Speed in rpm (unfiltered)                    | SINGLE |
| theta_enc          | Electrical angle from encoder                | SINGLE |
| theta_vf           | Open loop electrical angle                   | SINGLE |

| .DI Mc      | 😋 🔵 🗢 👢 « v020         | · · · · · · · · · · · · · · · · · · · | cts ▶ PMSM_FOC ▶ i | iai i Debug i E | xe 👻 🍾           | Search Exe               | ۶                          |
|-------------|------------------------|---------------------------------------|--------------------|-----------------|------------------|--------------------------|----------------------------|
| п           | Organize 🔻 New         | folder                                |                    |                 |                  |                          | 0                          |
| DI          | 涬 Favorites 📃 Desktop  | Subversi<br>Exe                       | ion library        |                 |                  | Arrange by:              | Folder 🔻                   |
| NFIGU       | 鷆 Downloads            | = Name                                | *                  |                 | Date modified    | Size                     | File count                 |
| Notor       | laces 💱 Recent Places  | MC_dem                                | no.map             |                 | 1/5/2015 5:36 PM | 89 KI                    | В                          |
| VF G        | 🧱 Libraries            |                                       |                    |                 |                  |                          |                            |
| VF B        | la Cadence             |                                       |                    |                 |                  |                          |                            |
| VF N        | 🧟 Documents<br>🌛 Music |                                       |                    |                 |                  |                          |                            |
| IMA         | Se Pictures            |                                       |                    |                 |                  |                          |                            |
| 1 IVIA      |                        |                                       |                    |                 |                  |                          |                            |
|             | a Subversion           |                                       |                    |                 |                  |                          |                            |
| мах         | ideos 💐 Subversion     | ▼                                     | 111                | 1               |                  |                          |                            |
| MAX<br>VF C | JUDE Videos            | e name: MC_demo.m                     |                    | 1               |                  | p documents ('<br>Open 🔶 | *.xls, *.xlsx, ▼<br>Cancel |
|             | JUDE Videos            |                                       | nap                |                 |                  |                          |                            |
|             | JUDE Videos            | e name: MC_demo.m                     | nap                |                 |                  |                          |                            |
|             | JUDE Videos            | e name: MC_demo.m                     | nap                |                 |                  |                          |                            |
|             | JUDE Videos            | e name: MC_demo.m                     | nap                |                 |                  |                          |                            |
|             | JUDE Videos            | e name: MC_demo.m                     | nap                |                 |                  |                          |                            |
|             | JUDE Videos            | e name: MC_demo.m                     | nap                |                 |                  |                          |                            |
|             | JUDE Videos            | e name: MC_demo.m                     | nap                |                 |                  |                          |                            |

Figure 7: Load Map file for Data Visualization

| Plot # | Name       | Address    | Туре   | Min | Max        |
|--------|------------|------------|--------|-----|------------|
| 1      | Idc_LV     | 0x20032be8 | -71    |     | 42949672   |
| 1      | Idc_LV_adc | 0x20032d7a | UINT16 | 0   | 65536      |
| 1      | Vd         | 0x20032ce0 | SINGLE | 0   | 42949672   |
| 1      | Vdc_LV     | 0x20032be4 | SINGLE | 0   | 42949672   |
| 1      | Vdc_LV_adc | 0x20032d78 | UINT16 | 0   | 65536      |
| 1      | Vq         | 0x20032ce4 | SINGLE | 0   | 42949672 - |
| ٠      | 1          |            |        |     | •          |

Figure 8: Visualization Variables

In order to select a variable for plotting, selection is by means of the check-box in the Plot column. The

variable can be plotted in Plot 1 or Plot 2 (see Figure 6). There are certain constraints on the number of bytes and buffers that can be streamed using the GUI. The program will limit the total buffer size to 1.7k bytes. The number of variables plotted can be increased by reducing the buffer size, which is maximum 200, although a total maximum selected variable size of 8 bytes is allowed (e.g. 2xSINGLE or 4xINT16, or 1xSINGLE+2xINT16 etc).

The steps to prepare for plotting of variables are (refer to Figure 9):

- 1. Select all of the variables to be plotted and whether each one is to be on Plot 1 or Plot 2, bearing in mind the maximum buffer memory size (1.7k) and the maximum byte count per buffer (8).
- Down Sampling factor the buffer time slice length equals the PWM switching period x Down Sampling ratio, so for a down sampling ratio of 1, the sampling period will be 100µs, and with a buffer length of 200, the plot time slices will be of 20ms length. To look at longer time slices, increase the down sampling factor.
- 3. Press Update Configuration
- 4. On the Control and Monitor tab, press Start Plotting.
- 5. If the variables are to be changed, press *Stop Plotting* and return to the *Configure* tab to change the configured variables.

| Single       Delay       100         Address Prefix       UIDFilter         # Name       Address       Type         ic_sinc_hdr       0x20032494       SINGLE         ic_sinc_raw_HDR       0x200325a0       UINT16         qep_cnt_monitor       0x200325ac       UINT16         speed_fil       0x200324a4       SINGLE         speed_ref       0x200324a8       SINGLE         theta_enc       0x20032498       SINGLE                                                                                                    | BOOST 0<br>MAX RATE 10<br>MAX RATE 10<br>MAX RATE 10<br>MAX RATE 10<br>MAX RATE 10<br>MAX RATE 10<br>MAX 2<br>Address Prefix UID_<br>Plot # Name<br>Address Type Plot<br>1 ic_sinc_hdr 0x20032494 SINGLE<br>1 ic_sinc_raw_HDR 0x200325a0 UINT16<br>1 gep_cnt_monitor 0x200325aC UINT16<br>1 gep_cnt_monitor 0x200325aC UINT16<br>1 speed_fil<br>1 speed_raw<br>0x20032444 SINGLE                                                                                                    |
|----------------------------------------------------------------------------------------------------|----------------------------------------------------------------------------------------------------|
| Address Prefix UID_ Filter  Name Address Type Plot  ic_sinc_hdr 0x20032494 SINGLE  ic_sinc_raw_HDR 0x200325a0 UINT16  gep_cnt_monitor 0x200325ac UINT16  speed_fil 0x200324a0 SINGLE  speed_raw 0x200324a4 SINGLE  speed_ref 0x200324a8 SINGLE                                                                                                    | MAX RATE       10       Address       Filter       Buffer         MAX RATE       1       ic_sinc_hdr       0x20032494       SINGLE       Count       8         MAX RPM       2000       1       ic_sinc_hdr       0x200325a0       UINT16       1       Size       150         CTRL       1       speed_fil       0x20032448       SINGLE       Image: Count in the speed_file       Image: Count in the speed_file       Image: Count i                                                                       |
| Address Prefix UID_ Filter  Name Address Type Plot  ic_sinc_hdr 0x20032494 SINGLE  ic_sinc_raw_HDR 0x200325a0 UINT16  gep_cnt_monitor 0x200325ac UINT16  speed_fil 0x200324a0 SINGLE  speed_raw 0x200324a4 SINGLE  speed_ref 0x200324a8 SINGLE                                                                                                    | MAX RATE       10       Address Prefix       UID_       Filter         IAX       2       Plot # Name       Address       Type       Plot       8         I       ic_sinc_hdr       0x20032494       SINGLE       5       5       5         I       ic_sinc_naw_HDR       0x200325a0       UINT16       5       5       5       5       5       5       5       5       5       5       5       5       5       5       5       5       5       5       5       5       5       5       5       5       5       5       5       5       5       5       5       5       5       5       5       5       5       5       5       5       5       5       5       5       5       5       5       5       5       5       5       5       5       5       5       5       5       5       5       5       5       5       5       5       5       5       5       5       5       5       5       5       5       5       5       5       5       5       5       5       5       5       5       5       5       5                                                                                                    |
| Name       Address       Type       Piot         ic_sinc_hdr       0x20032494       SINGLE                                                                                                    | AX       2       Plot in Name       Address       Type       Plot         I       ic_sinc_hdr       0x20032494       SINGLE       Image: Size       Size         I       ic_sinc_raw_HDR       0x200325a0       UINT16       Image: Size       Size       150         CTRL       I       speed_fil       0x200324a0       SINGLE       Image: Size       Image: Size       150         CCW Rotation       I       speed_raw       0x200324a8       SINGLE       Image: Size       Image: Size                                                                                                    |
| ic_sinc_raw_HDR         0x200325a0         UINT16         Size         150           qep_cnt_monitor         0x200325ac         UINT16           5000000000000000000000000000000000000                                                                                                    | AX RPM         2000         1         ic_sinc_raw_HDR         0x200325a0         UINT16         1         150           CTRL         1         qep_cnt_monitor         0x200325ac         UINT16         1         150           CCW Rotation         1         speed_raw         0x200324a0         SINGLE         1         150           Configure         1         speed_ref         0x200324a8         SINGLE         1         1                                                                                                    |
| IC_SINC_TAW_HDR     0x200325a0     OINT16     Image: Constraint of the second second | 1       IC_SINE_TAW_HDR       0x200325a0       OIN116       130         CTRL       1       qep_cnt_monitor       0x200325ac       UIN116       130         CTRL       1       speed_fil       0x200324a0       SINGLE       Image: Comparison of the speed_raw       0x200324a4       SINGLE       Image: Comparison of the speed_raw       0x200324a8       SINGLE       Image: Comparison of the speed_raw       Image: Comparison of the speed_raw       Image: Comparison of |
| speed_fil         0x200324a0         SINGLE         Image: Comparison of the system           speed_raw         0x200324a4         SINGLE         Image: Comparison of the system         Image: Comparison of the system           speed_ref         0x200324a8         SINGLE         Image: Comparison of the system         Image: Comparison of the system                                                                                                    | CTRL       1       speed_fil       0x200324a0       SINGLE       Image: Configure         CCW Rotation       2       speed_raw       0x200324a4       SINGLE       Image: Configure         Configure       1       theta_enc       0x200324a8       SINGLE       Image: Configure                                                                                                    |
| speed_raw 0x200324a4 SINGLE<br>speed_ref 0x200324a8 SINGLE                                                                                                    | CCW Rotation       1       speed_raw       0x200324a4       SINGLE                                                                                                    |
|                                                                                                    | 2     speed_ref     0x200324a8     SINGLE       1     theta_enc     0x20032498     SINGLE                                                                                                    |
| theta_enc 0x20032498 SINGLE                                                                                                    |                                                                                                    |
|                                                                                                    | Load Map Clear Update Configuration                                                                                                    |
| Map Clear Update Configuration                                                                                                    |                                                                                                    |
|                                                                                                    |                                                                                                    |
|                                                                                                    |                                                                                                    |
|                                                                                                    |                                                                                                    |
|                                                                                                    |                                                                                                    |
|                                                                                                    |                                                                                                    |
|                                                                                                    |                                                                                                    |
| Map Clear Update Configuration                                                                                                    |                                                                                                    |

Figure 9: Setup of Variables for Plotting

The variables will start to plot in the Control and Monitor tab as illustrated in Figure 10.

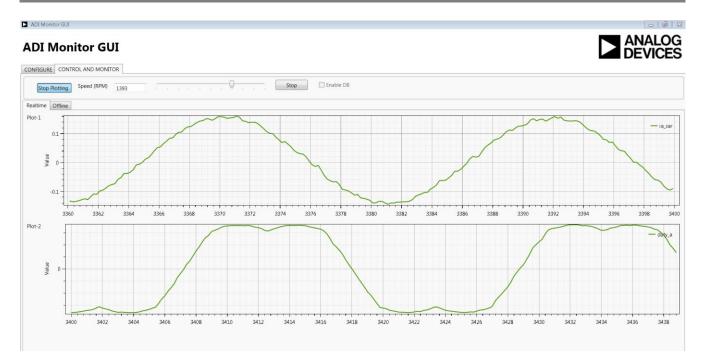

Figure 10: Variable plotting

# 9 Support

For support issues on setup and operation of the EV-MCS-LVDRV-Z platform, please visit the Engineer Zone support site at <u>https://ez.analog.com/community/motor-control-hardware-platforms2</u>.

For other support issues:

- Visit the Technical Support web site at <a href="http://www.analog.com/support">http://www.analog.com/support</a>
- For processor and processor tools specific questions, visit <u>https://ez.analog.com/community/dsp</u> or email <u>processor.tools.support@analog.com</u>
- E-mail processor questions to processor.support@analog.com processor.china@analog.com (China and Taiwan only)
- Phone questions to 1-800-ANALOGD
- Contact your Analog Devices, Inc. local sales office or authorized distributor
- Send questions by mail to: Analog Devices, Inc. 3 Technology Way P.O. Box 9106 Norwood, MA 02062-9106 USA

# **X-ON Electronics**

Largest Supplier of Electrical and Electronic Components

Click to view similar products for Power Management IC Development Tools category:

Click to view products by Analog Devices manufacturer:

Other Similar products are found below :

EVAL-ADM1168LQEBZ EVB-EP5348UI MIC23451-AAAYFLEV MIC5281YMMEEV DA9063-EVAL ADP122-3.3-EVALZ ADP130-0.8-EVALZ ADP130-1.2-EVALZ ADP130-1.5-EVALZ ADP130-1.8-EVALZ ADP1714-3.3-EVALZ ADP1716-2.5-EVALZ ADP1740-1.5-EVALZ ADP1752-1.5-EVALZ ADP1828LC-EVALZ ADP1870-0.3-EVALZ ADP1871-0.6-EVALZ ADP1873-0.6-EVALZ ADP1874-0.3-EVALZ ADP1882-1.0-EVALZ ADP199CB-EVALZ ADP2102-1.25-EVALZ ADP2102-1.875EVALZ ADP2102-1.8-EVALZ ADP2102-2-EVALZ ADP1882-1.0-EVALZ ADP199CB-EVALZ ADP2106-1.8-EVALZ ADP2102-1.875EVALZ ADP2102-1.8-EVALZ ADP2102-2-EVALZ ADP2102-3-EVALZ ADP2102-4-EVALZ ADP2106-1.8-EVALZ ADP2147CB-110EVALZ AS3606-DB BQ24010EVM BQ24075TEVM BQ24155EVM BQ24157EVM-697 BQ24160EVM-742 BQ24296MEVM-655 BQ25010EVM BQ3055EVM NCV891330PD50GEVB ISLUSBI2CKIT1Z LM2744EVAL LM2854EVAL LM3658SD-AEV/NOPB LM3658SDEV/NOPB LM3691TL-1.8EV/NOPB LM4510SDEV/NOPB LM5033SD-EVAL LP38512TS-1.8EV EVAL-ADM1186-1MBZ EVAL-ADM1186-2MBZ